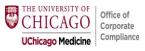

This abbreviated visual tip-sheet assists providers in selecting a prolonged service add-on code in EPIC. For full detail on Prolonged Service code usage and billing by time <u>click here</u>.

## **Pre-requisites:**

- 1. The primary code (99205 or 99215) must have been leveled based on <u>time</u>, and have exceeded the time of a Level 5 service. Do not bill for prolonged services when leveling by MDM.
- 2. Total time spent (visit time plus prolonged time) must be documented in the medical record which can be done within a **Teaching Physician attestation** or via **.TIMEATTEST**.

### NEW VISIT prolonged services add-on, ea 15 min

## Charge Selection -> HCPCS reported (99417 or G2212 based on payor)

- CPT 99205 Prolonged Service 75-88 MIN —> 99205 only
- CPT 99205 Prolonged Service 89-103 MIN —> 99205 + 1 unit Prolonged Svc
- CPT 99205 Prolonged Service 104-118 MIN —> 99205 + 2 units Prolonged Svc
- CPT 99205 Prolonged Service 119+ MIN —> 99205 + 3 units Prolonged Svc (or more)

\*Telehealth only, remember Modifier 95 before clicking Accept Charge

#### RETURN VISIT prolonged services add-on, ea 15 min

## Charge Selection -> HCPCS reported (99417 or G2212 based on payor)

- CPT 99215 Prolonged Service 55-68 MIN —> 99215 only
- CPT 99215 Prolonged Service 69-83 MIN —> 99215 + 1 unit Prolonged Svc
- CPT 99215 Prolonged Service 84-98 MIN —> 99215 + 2 units Prolonged Svc
- CPT 99215 Prolonged Service 99+ MIN -> 99215 + 3 units Prolonged Svc (or more)

\*Telehealth only, remember Modifier 95 before clicking Accept Charge

**Note:** Time spent should medically reasonable for condition(s) treated and services conducted. Prolonged services may be subject to additional scrutiny by payors. Documentation should support overall medical necessity and time spent.

## Selecting Prolonged Services: Face-to-Face Visits (for Telehealth instructions click here)

1) Go to the **Wrap-Up Tab** and select the Level 5 code as appropriate from Level of **Service** section (you must have exceeded a Level 5 service which was billed on the basis of time)

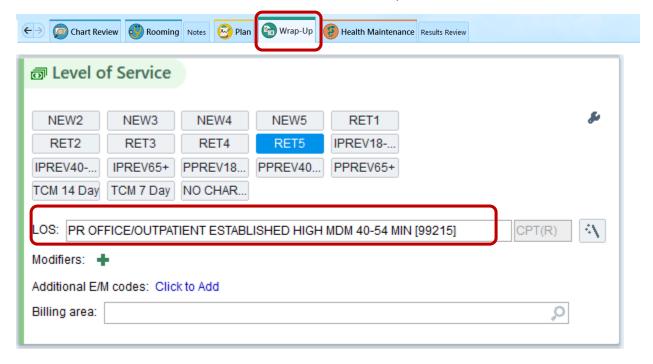

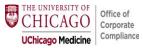

2) Next to Additional E/M Codes select the "Click to Add" hyperlink.

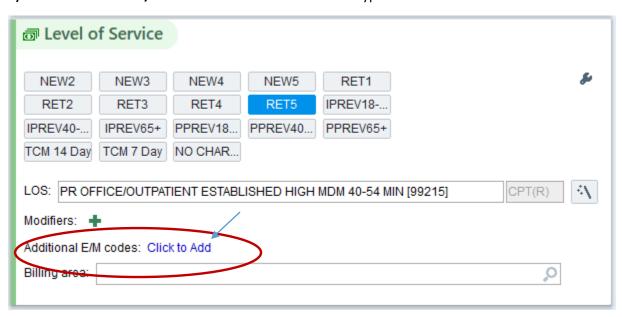

3) Click on the magnifying glass to search for Prolonged Services.

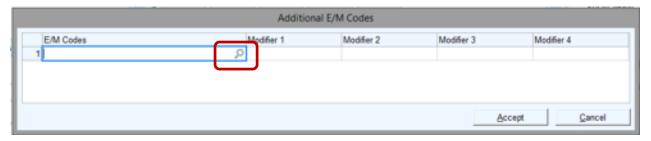

4) The Preference List Matches dialogue box should appear.

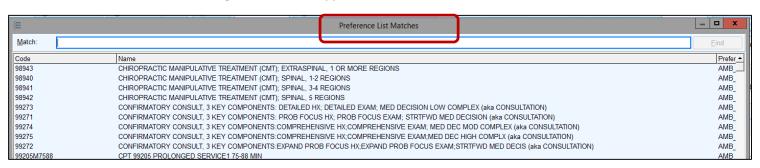

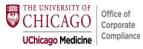

**5)** Type in the word prol, or prolonged and select appropriate Prolonged Service Code, hit Accept at the bottom.

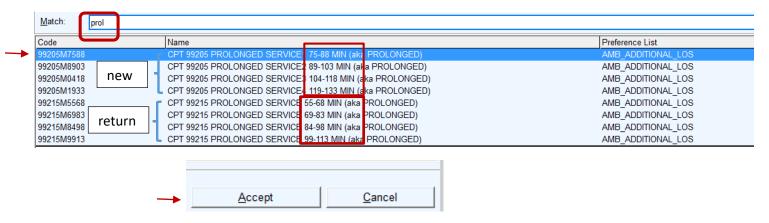

6) Once the prolonged service code is present in the Additional E/M Code dialogue box, hit Accept.

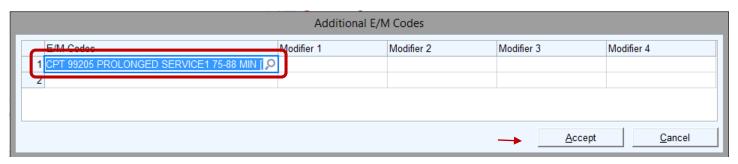

7) The prolonged service add-on code selected will now appear in the Additional E/M codes area. Finish normal steps to complete charges and close face-to-face visit.

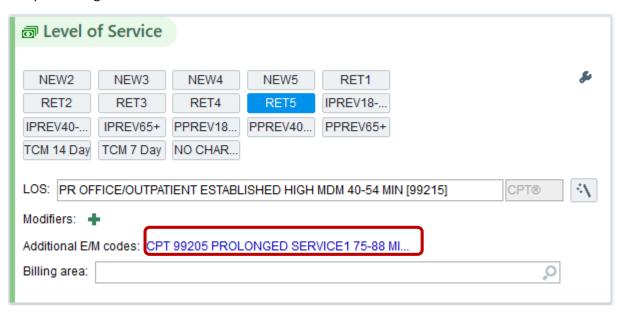

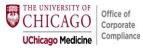

# Selecting Prolonged Services: Telehealth (for Face-to-Face visits click here)

1) From the Express Lane Tab navigate to the Express Lane sub header.

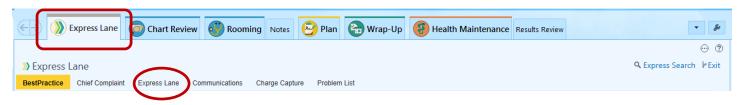

2) Select the primary telehealth code from the Video Visit Return or Video Visit New section (you must have exceeded a Level 5 service which was billed on the basis of time).

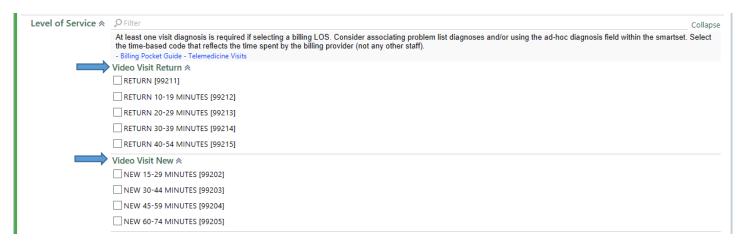

3) After Level of Service is selected, navigate to the Wrap-up Tab

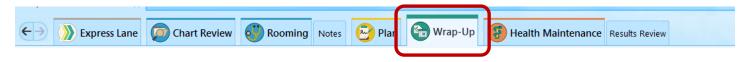

4) Next to Additional E/M Codes select the "Click to Add" hyperlink.

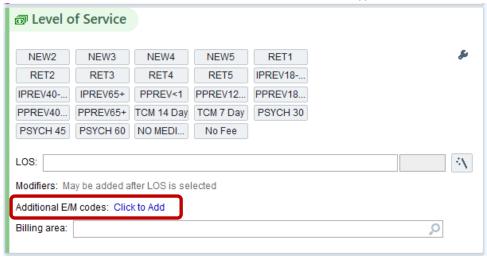

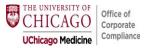

5) Click on the magnifying glass to search for Prolonged Services.

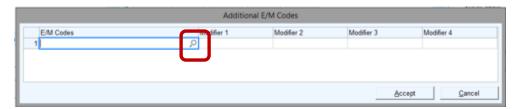

6) The Preference List Matches dialogue box should appear.

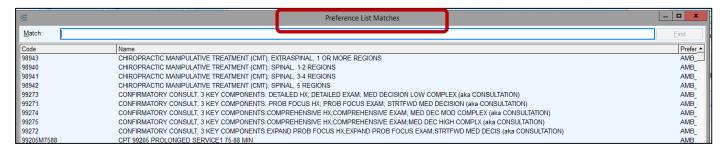

7) Type in the word prol, or prolonged. Select appropriate Prolonged Service Code from the below list, and hit Accept.

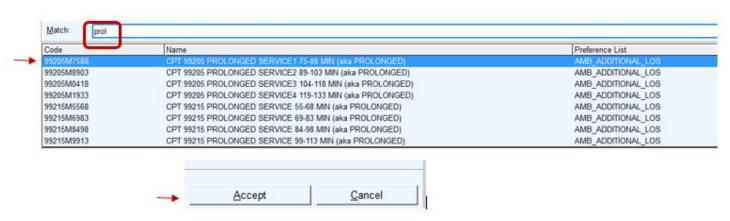

**8)** Once the prolonged service code selected is present, add modifier "95" to the Modifier 1 section to indicate Telehealth. Hit Accept.

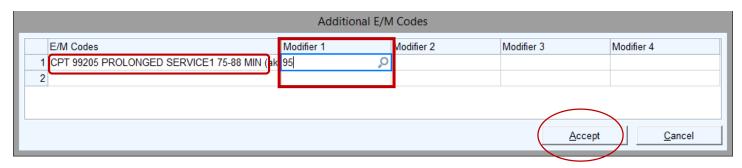

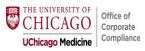

**9)** The prolonged service add-on code selected will now appear in the Additional E/M codes area <u>with 95</u>. Finish normal steps to complete charges and close Telehealth visit.

| Additional E/M codes: | CPT 99205 PROLONGED SERVICE1 75-88 MIN (aka PROLONGED) with 9 |  |
|-----------------------|---------------------------------------------------------------|--|
| Billing area:         | ٩                                                             |  |
|                       |                                                               |  |

**END** 

Jump back to **TOP** 

For questions about this tipsheet contact us at <a href="mailto:compliance@bsd.uchicago.edu">compliance@bsd.uchicago.edu</a>